# 在 Mac 上设置 Windows 分区

在 Mac 上安装 Windows 之前,您需要创建 Windows 分区并且将其格式化。

本文章已经归档,因此 Apple 将不再对其进行更新。

设置 Windows 分区是在 Mac 上安装 [Windows](http://support.apple.com/kb/HT201468?viewlocale=zh_CN) 的步骤之一。请使用 Boot Camp 助理创建分区,然后用 Windows 安 装程序将该分区格式化。

### 创建 Windows 分区

要创建 Windows 分区,请打开 Boot Camp 助理,并按照屏幕上的说明操作。Boot Camp 助理位于"应用程序"文件夹的 "实用工具"文件夹中。

- 仅使用 Boot Camp 助理创建分区。如果您用其他 app 分区,然后使用 Boot Camp 助理,该驱动器及分区可能会被抹 掉。
- 仅当驱动器格式化为 Mac OS 扩展格式(日志式)并且没有 Boot Camp 助理已经创建的分区时,Boot Camp 助理才 会创建分区。如果 Boot Camp 助理发现其他分区,它可能警告您[启动磁盘无法进行分区](http://support.apple.com/kb/HT203913?viewlocale=zh_CN)。
- 如果您需要有关确定分区的最佳大小的帮助,请参阅您的 Windows 文稿。对于 Windows 8,分区应至少为 30 GB。
- 如果 Boot Camp 助理显示验证失败,[请使用"磁盘工具"修复驱动器](http://support.apple.com/kb/HT201639?viewlocale=zh_CN)。如果这不起作用,请对驱动器进行备份,并重新安 装 OS X。
- 您分区的驱动器必须为内置驱动器。如果您拥有多个内置驱动器,并且您分区的驱动器不在第一个驱动器仓位中,请删除 那些次要仓位中的驱动器,然后在安装 Windows 后重新安装它们。Fusion Drive 视为一个驱动器,Windows 分区在 磁盘驱动器上创建,而不在闪存驱动器 (SSD) 上创建。

## 将 Windows 分区格式化

请使用 Windows 安装程序将 Boot Camp 助理创建的 Windows 分区格式化。当系统询问 Windows 的安装位置时, 请选择名为"BOOTCAMP"的分区:

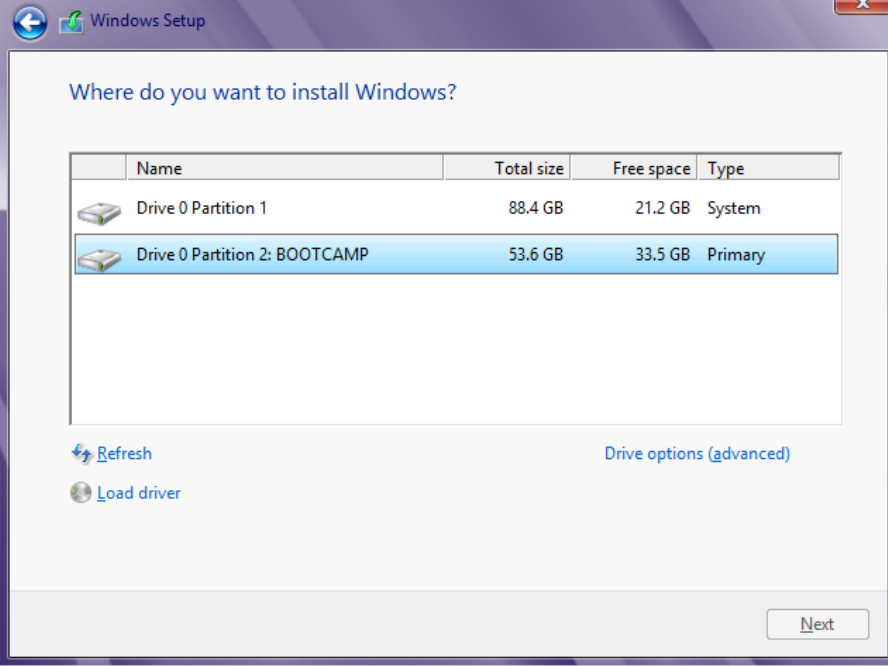

然后点按"格式化"以开始使用 NTFS 文件系统将分区格式化。如果您安装 Windows 7 或 Windows 8.0,将看不到"格式 化"选项,直到您点按"驱动器选项(高级)":

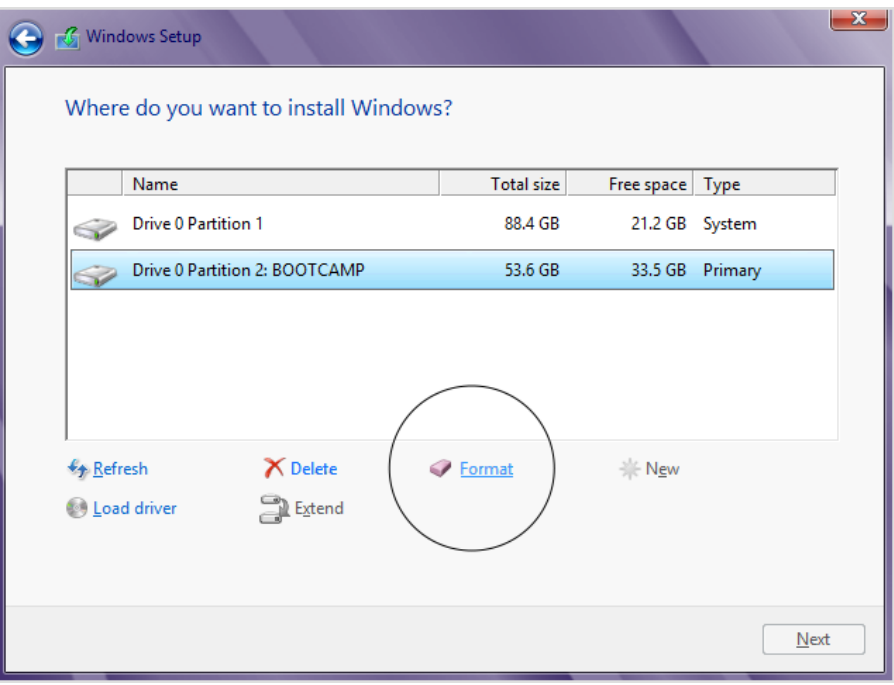

- 如果安装程序显示其无法创建新分区或找到现有分区,请断开连接到 Mac 的任何 Thunderbolt 储存设备的连接。在安 装 Windows 后再重新连接这些储存设备。
- 如果在启动 Mac 时您看到"未连接启动磁盘",则表明 Windows 分区可能未正确格式化。删除分区,然后重复前面的创 建分区和将分区格式化的步骤。

### 修改 Windows 分区

删除分区、更改其大小或更改其名称。

### 删除分区

使用 Boot Camp 助理来安全删除 Mac 中的 Windows 和 Windows 分区,并同时将启动驱动器恢复为单一的 Mac 分 区。您最好先将您的信息进行备份,因为删除分区将抹掉它包含的所有数据。

- . 打开"Boot Camp 助理"。
- . 选择"移除 Windows 7 或更⾼版本",然后点按"继续"。

. 执行以下操作之一:

- 如果您的 Mac 拥有单一内置磁盘,请点按"恢复"。
- 如果 Mac 拥有多个内置磁盘,请选择 Windows 磁盘,选择"将磁盘恢复为单个 OS X 分区",然后点按"继续"。

#### 更改分区的大小

安装 Windows 后无法更改分区的大小,但您可以删除分区和创建正确大小的新分区。请勿尝试使用 Windows 或第三方 app 来调整分区大小。

#### 更改分区的名称

您可以从 Windows 中重命名 Windows 分区。有关说明,请参阅您的 Windows 文稿。

有关非 Apple 制造的产品或非 Apple 控制或测试的独立网站的信息仅供参考,不代表 Apple 的任何建议或保证。Apple 对于第三方网站或产品的选择、性能或使用不承担 任何责任。Apple 对于第三方网站的准确性和可靠性不作任何担保。[联系供应商](https://support.apple.com/zh-cn/HT2693)以了解其他信息。

#### 发布日期: 2018 年 09 月 24 日

**有帮助? 是 否**

 $\blacksquare$   $\rightarrow$  [支持](https://support.apple.com/zh-cn)  $\rightarrow$  在 Mac 上设置 Windows 分区

Copyright © 2020 Apple Inc. 保留所有权利。 [隐私政策](https://www.apple.com/legal/privacy/szh/) | [使用条款](https://www.apple.com/cn/legal/terms/site.html) | [销售和退款](https://www.apple.com/cn/shop/goto/help/sales_refunds) | [站点地图](https://www.apple.com/cn/sitemap/)